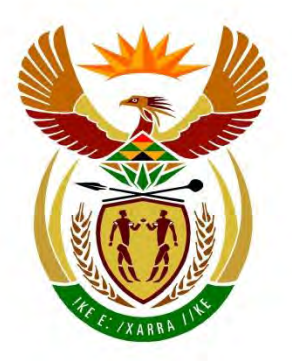

# basic education

Department: **Basic Education REPUBLIC OF SOUTH AFRICA** 

# **NASIONALE SENIOR SERTIFIKAAT**

**GRAAD 12**

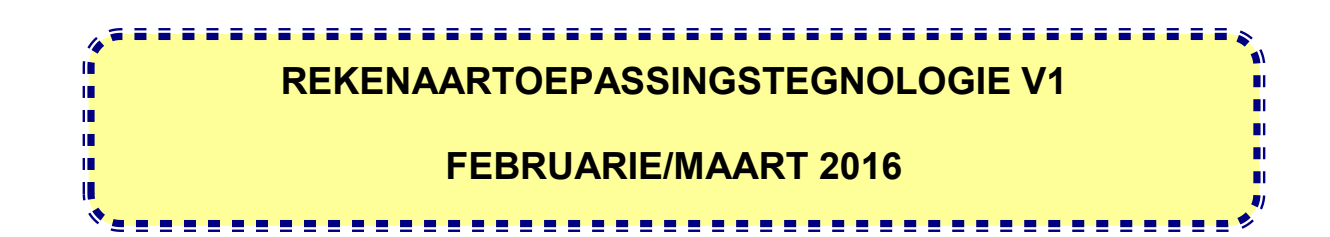

**PUNTE: 180**

**TYD: 3 uur** 

**Hierdie vraestel bestaan uit 18 bladsye, 'n HTML-merkersblad en 'n aparte inligtingsblad.** 

#### **INSTRUKSIES EN INLIGTING**

- 1. As gevolg van die aard van hierdie praktiese eksamen is dit belangrik om daarop te let dat, selfs as jy die eksamen vroeg klaarmaak, jy NIE toegelaat sal word om die eksamenlokaal te verlaat voordat al die administratiewe funksies wat met die eksamen geassosieer word, gefinaliseer is NIE. Gedurende die eksamen sal die normale reëls oor die verlating van die eksamenlokaal geld.
- 2. Tik jou eksamennommer in die bladsyboskrif ('header') van ELKE dokument wat jy skep of stoor, waar toepaslik.
- 3. Die toesighouer sal 'n CD/DVD/geheuestokkie ('flash disk') met al die lêers wat vir die eksamen benodig word, aan jou gee, OF jy sal ingelig word waar die lêers op die netwerk of rekenaar gevind kan word. Indien 'n CD/DVD aan jou uitgereik is, moet jy jou sentrumnommer en eksamennommer op die CD/DVD skryf. Indien jy op die netwerk werk, moet jy die instruksies wat deur die toesighouer/onderwyser gegee word, volg.
- 4. 'n Kopie van die meesterlêers ('master files') sal by die toesighouer beskikbaar wees. Indien daar enige probleme met 'n lêer is, mag jy die toesighouer vir 'n ander kopie vra.
- 5. Hierdie vraestel bestaan uit SEWE vrae.
- 6. Beantwoord AL die vrae.
- 7. Maak seker dat jy elke dokument stoor deur die lêernaam wat in die vraestel gegee word, te gebruik. Stoor jou werk gereeld as 'n voorsorgmaatreël teen moontlike kragonderbrekings.
- 8. Lees deur elke vraag voordat jy dit beantwoord of die probleem oplos. MOENIE meer doen as wat die vraag vereis NIE.
- 9. Aan die einde van die eksamen moet jy die CD/DVD/geheuestokkie wat deur die toesighouer aan jou gegee is, inlewer, met AL jou antwoordlêers daarop gestoor, OF jy moet seker maak dat AL jou antwoordlêers op die netwerk/rekenaar gestoor is, soos wat deur die toesighouer/onderwyser aan jou verduidelik is. Maak absoluut seker dat al die lêers gelees kan word. MOENIE onnodige lêers/lêergidse stoor NIE. MOENIE duplikaatantwoordlêers/-lêergidse inlewer NIE.
- 10. Die inligtingsblad wat saam met die vraestel voorsien word, **MOET NA AFLOOP VAN DIE DRIE-UUR-EKSAMENSESSIE VOLTOOI WORD**. Lewer dit aan die einde van die eksamen by die toesighouer in.
- 11. Gedurende die eksamen mag jy die hulpfunksies van die programme wat jy gebruik, raadpleeg. Jy mag GEEN ander hulpbronmateriaal gebruik NIE.

- 12. Tensy anders aangedui, gebruik formules en/of funksies vir ALLE berekeninge in sigbladvrae. Gebruik absolute selverwysings slegs waar nodig, om seker te maak dat formules korrek is wanneer jy dit na ander selle in 'n sigblad kopieer.
- 13. **LET WEL:** Alle formules en/of funksies moet só ingevoeg word dat die korrekte resultate steeds verkry sal word, selfs as veranderinge aan die bestaande data gemaak word.
- 14. Indien data afgelei is uit 'n vorige vraag wat jy nie kon beantwoord nie, moet jy steeds voortgaan met die vrae wat volg.
- 15. Vir alle woordverwerkingsvrae moet jy die taal op 'English (South Africa)' stel. Neem aan dat die papiergrootte A4 Portret ('Portrait') is, tensy anders aangedui.
- 16. Gebruik sentimeter as maateenheid wanneer jy hierdie vraestel beantwoord.
- 17. **Alternatiewe instruksies vir kandidate wat LibreOffice gebruik, word gegee in gevalle waar dit verskil van die instruksies vir kandidate wat Microsoft Office gebruik.**
- 18. Gewoonlik word een punt per aksie toegeken; dus sal 'n 2 punt-vraag gewoonlik TWEE aksies vereis, ensovoorts.
- 19. Die eksamenlêergids/CD/DVD/geheuestokkie wat jy saam met hierdie vraestel ontvang, bevat die lêers wat hieronder aangedui word. Maak seker dat jy al die lêers het voordat jy met hierdie eksamen begin.

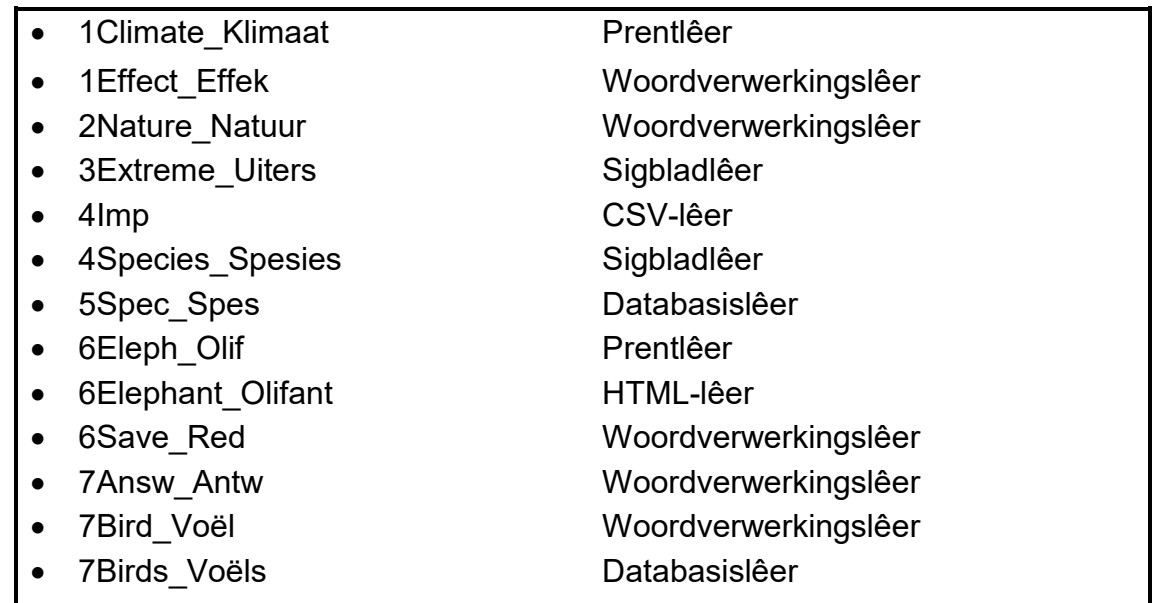

#### **SCENARIO**

Die wêreld se klimaat is besig om te verander. Ys smelt en gletsers verdwyn. Hittegolwe, storms en vloede word erger. Ons planeet word warmer en selfs 'n klein styging in temperatuur kan ons klimaat verander. As ons klimaat verander, beïnvloed dit ons almal.

Jou klas loods 'n bewusmakingsprogram om leerders bewus te maak van die uitwerking van aardverwarming.

#### **VRAAG 1: WOORDVERWERKING**

'n Dokument wat die uitwerking van aardverwarming verduidelik, sal aan leerders uitgedeel word. Jy is gevra om te help om die dokument te voltooi.

Maak die **1Effect\_Effek**-woordverwerkingsdokument oop en voeg jou eksamennommer in die bladsyboskrif ('header') in.

- 1.1 Meer inligting moet by die voorblad gevoeg word. Voltooi die voorblad soos volg:
	- 1.1.1 Voeg jou eksamennommer onder die opskrif 'Author' in die teksinhoudkontrole ('text content control') in.
		- **LET WEL:** MOENIE die dokument se kenmerke ('properties') verander NIE. (1)
	- 1.1.2 Voeg die **1Climate\_Klimaat**-prent wat in die eksamenlêergids gevind word, in die prentkontrole ('picture control') in. (2)
	- 1.1.3 Pas die 'Global'-styl op die titel '10 Most Common Effects of Global Warming' toe. (1)
- 1.2 Pas die aanhaling 'One of the most controversial topics in today's age is global warming' aan sodat dit NIE in die inhoudsopgawe sal verskyn NIE.
	- **LET WEL:** Die inhoudsopgawe bevat slegs een opskrifstylvlak ('heading style level').

Dateer ('update') die hele inhoudsopgawe op bladsy 2 op. (3)

1.3 Vind die teks 'global warming' in die eerste paragraaf van die dokument en pas enige teksomlyning ('text outline') op die teks toe.

**LET WEL:** MOENIE WordArt/Fontwork gebruik NIE. (1)

- 1.4 Pas outomatiese nommering op die opskrif 'Rising Sea Levels' toe. (1)
- 1.5 Vind die paragraaf wat met 'When the surface …' begin en met '… low-lying coastal areas' eindig.

Pas outomatiese woordafkapping ('automatic hyphenation') op hierdie paragraaf toe. (1)

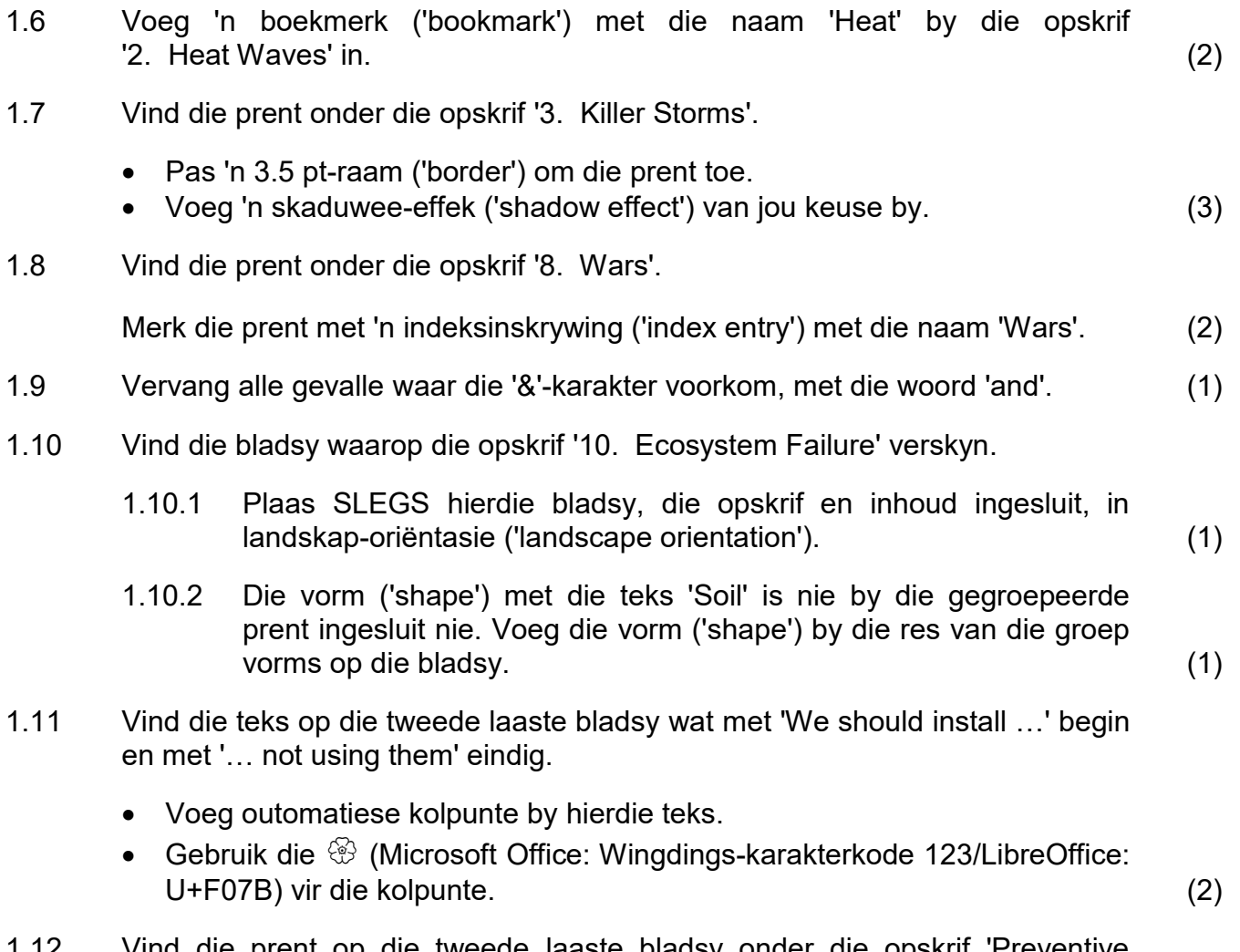

1.12 Vind die prent op die tweede laaste bladsy onder die opskrif 'Preventive Measures:'.

Pas dit aan sodat dit soortgelyk aan die voorbeeld hieronder vertoon.

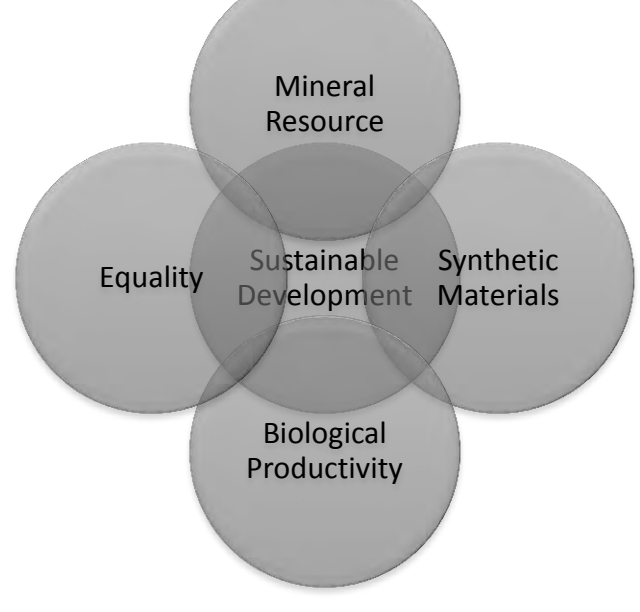

**LET WEL:** Maak seker dat die nuwe vorm se grootte soortgelyk is aan dié van die ander vorms. (4) 1.13 Voeg 'n outomaties gegenereerde indeks ('index') op die laaste bladsy in sodat die indeks soortgelyk aan die voorbeeld hieronder vertoon.

Gebruik die volgende formateringsopsies vir die indeks:

- Gebruik een kolom.
- Groepeer die inskrywings alfabeties onder die letters van die alfabet.
- Stel bladsynommers inlyn ('align') met gidslyne ('tab leaders').

**LET WEL:** Jou bladsynommers mag verskil.

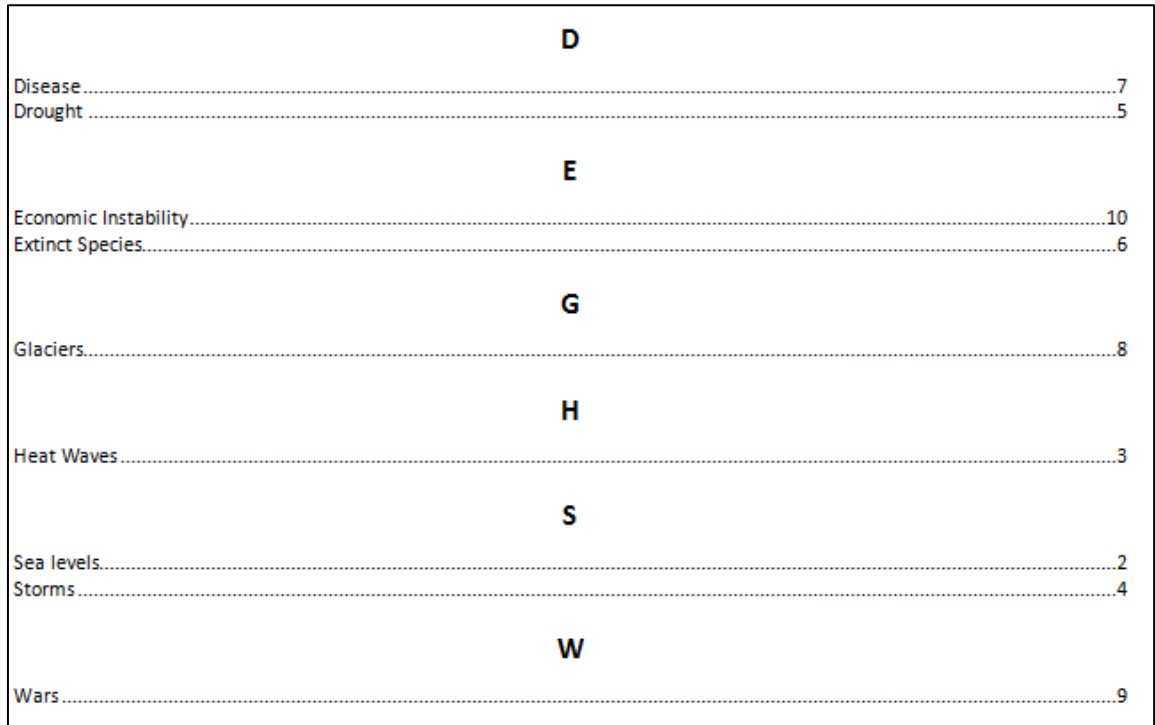

- 
- (4)
- 1.14 Voeg outomatiese bladsynommering soos volg in:
	- Voeg die bladsynommers gesentreerd ('centred') in die bladsyonderskrif ('page footer') in.
	- Begin die bladsynommering met 'i' (Romeinse syfer 1) op die bladsy met die inhoudsopgawe.
	- Gebruik die nommeringstyl 1, 2, ensovoorts vir die res van die dokument, en begin die nommering van die bladsye vanaf bladsy 1.

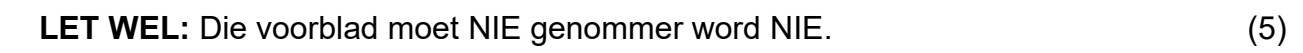

Stoor en maak die **1Effect\_Effek**-dokument toe. **[35]**

#### **VRAAG 2: WOORDVERWERKING**

Die klas het 'n poësiekompetisie gehou om Natuurdag te vier. Die gedig wat die kompetisie gewen het, is gepubliseer.

Maak die **2Nature\_Natuur**-woordverwerkingsdokument oop en voeg jou eksamennommer in die bladsyboskrif ('page header') in.

- 2.1 Stel die linker- en regter-inkeping ('indentation') van die hele dokument  $\mathsf{op}\ 3\ \mathsf{cm}. \tag{2}$
- 2.2 Pas soos volg 'n vergrotehoofletter-effek ('drop cap effect') op die opskrif 'Nature is Crying, You Should Know' toe:
	- Die vergrote hoofletter ('drop cap') moet in die kantlyn ('margin') verskyn.
	- Die vergrote hoofletter ('drop cap') moet oor TWEE reëls verskyn. (3)
- 2.3 Voeg soos volg 'n eindnota ('endnote') by die opskrif 'Nature is Crying, You Should Know':
	- Gebruik die '#'-karakter op die sleutelbord as die doelgemaakte merk ('custom mark') vir die nota.
	- Gebruik die verhelderde ('highlighted') teks wat op die laaste reël van die dokument gevind word as teks vir die eindnota. (3)
- 2.4 Verander die reëlspasiëring van die hele dokument na 'Multiple', gestel  $\quad$  op 1.15. (1)
- 2.5 Sentreer die teks en die prent in die dokument horisontaal en vertikaal op die bladsy. (2)
- 2.6 Voeg 'n hiperskakel ('hyperlink') op die prent onderaan die bladsy in. Dit moet met die webtuiste crying.com skakel. (2)

2.7 Verander die bladsykleur na enige kleur van jou keuse. (1)

2.8 Voeg die huidige datum ('current date') in die bladsyonderskrif ('page footer') in. Die datum moet elke keer as die dokument oopgemaak word, outomaties opdateer. (2)

Stoor en maak die **2Nature\_Natuur**-dokument toe. **[16]**

#### **VRAAG 3: SIGBLAD**

Gebruik formules en/of funksies vir ALLE berekeninge in die sigblad. Gebruik absolute selverwysings slegs waar nodig, om seker te maak dat formules korrek is wanneer jy dit na ander selle in dieselfde kolom kopieer (afkopieer). Alle formules en/of funksies moet só ingevoeg word dat die korrekte resultate steeds verkry sal word, selfs al word veranderinge aan die bestaande data aangebring.

Data oor uiterste temperature en reënval is versamel.

Maak die **3Extreme\_Uiters**-sigblad oop en werk in die **Ex\_Eks**-werkblad.

- 3.1 Formateer die werkblad soos volg:
	- 3.1.1 Verander die agtergrondkleur van **sel A1** na enige kleur van jou keuse. (1)
	- 3.1.2 Voeg **sel A1:J1** saam ('merge'). (1)
	- 3.1.3 Roteer die opskrifte van **ry 2** met 90 grade. (1)
	- 3.1.4 Verander die kleur van SLEGS die onderste raam ('border') van **sel A2:J2** na rooi. (2)
- 3.2 Gebruik 'n dataformaat ('data format') om al die negatiewe getalle in **sel C7:C32** in rooi en met TWEE desimale plekke te vertoon.
	- LET WEL: MOENIE voorwaardelike formatering ('conditional formatting') gebruik NIE. (3)
- 3.3 Gebruik voorwaardelike formatering ('conditional formatting') in **kolom D** om die sel met die GROOTSTE waarde EN die sel met die KLEINSTE waarde in vetdruk te vertoon. (4)
- 3.4 Gebruik 'n kombinasie van funksies om die temperatuur in grade Fahrenheit (131<sup>o</sup>F) uit sel C4 (die grade Celsius-kolom) te onttrek en dit in sel D4 (in die kolom vir grade Fahrenheit) in te voeg.
	- **LET WEL:** Maak seker dat die korrekte resultate steeds verkry sal word, selfs al verander die temperatuur in grade Fahrenheit in **sel C4** (byvoorbeeld na 27 $\mathrm{^{\circ}C}$  of 80 $\mathrm{^{\circ}F}$ ).
	- **WENK:** Bepaal eers die posisie van die spasie. Al die data ná die spasie moet in die kolom vir grade Fahrenheit verskyn. Jy mag enige van die leë kolomme, soos **kolom K** en **L**, gebruik om enige voorlopige resultate te bereken. (7)
- 3.5 Die volgende formule word gebruik om grade Celsius na grade Fahrenheit om te skakel:

$$
^{\circ}C \times 9 \div 5 + 32 = ^{\circ}F
$$

Voeg 'n formule in **sel D7** in deur die temperatuur in grade Celsius in **sel C7**  te gebruik en skakel dit om na grade Fahrenheit. (2)

3.6 Gebruik 'n funksie/formule in **sel G4** om die getal volle dae wat verloop het vanaf die datum waarop die hoogste temperatuur (**sel F4**) in Afrika ervaar is, te bereken.

> Byvoorbeeld, as die datum van die hoogste temperatuur 'Monday, 11 February 1935' was, sal die dae wat verloop het, 29 470 wees. (5)

- 3.7 Verander die bladsyinstelling ('page setup') soos volg:
	- Stel die **reeks A2:D32** as die drukarea.
	- Gebruik 'n sigbladeienskap om te verseker dat al die data op een bladsy sal pas.

**LET WEL:** MOENIE die sigblad druk NIE. (2)

Stoor en maak die **3Extreme\_Uiters**-sigblad toe. **[28]**

#### **VRAAG 4: SIGBLAD**

Gebruik formules en/of funksies vir ALLE berekeninge in die sigblad. Gebruik absolute selverwysings slegs waar nodig, om seker te maak dat formules korrek is wanneer jy dit na ander selle in dieselfde kolom kopieer (afkopieer). Alle formules en/of funksies moet só ingevoeg word dat die korrekte resultate steeds verkry sal word, selfs al word veranderinge aan die bestaande data aangebring.

'n Studie is gedoen oor al die spesies wat die gevaar loop om uit te sterf. 'n Opsomming van hierdie bedreigde spesies is in 'n sigblad gestoor.

Maak die **4Species\_Spesies**-sigblad oop en werk in die **Spec\_Spes**-werkblad.

- 4.1 Verander die hoogte van **ry 1** na 30 pt. (1)
	-
- 4.2 Gebruik 'n VLOOKUP-funksie in **sel B6** om te bepaal tot watter tipe 'Birds' in **sel A6** behoort deur die tabel in die **Type\_Tipe**-werkblad te gebruik.

Maak seker dat hierdie funksie korrek sal werk as dit na die ander selle gekopieer word. (4)

- 4.3 Voeg 'n funksie in **sel C10** om die totale getal 'vertebrate'-spesies te bereken. (2)
- 4.4 Voeg 'n funksie in **sel L5** in om die persentasie van die getal soogdiere ('mammals') wat in 2014 bedreig was (**kolom K**) in verhouding tot die totale getal spesies wat geëvalueer is (**sel D10**), te bereken. (2)
- 4.5 Voeg soos volg 'n funksie in **sel N6** in om die vlak van erns ('severity level') te bepaal deur die erns-persentasie in **kolom M** te gebruik:
	- 'n Erns-persentasie van meer as 50% word as 'Very severe' geklassifiseer.
	- 'n Erns-persentasie van meer as 15% en minder as of gelyk aan 50%, word as 'Severe' geklassifiseer.
	- 'n Erns-persentasie van minder as of gelyk aan 15%, word as 'Moderate' geklassifiseer. (5)

4.6 Skep 'n sirkelgrafiek in **sel O2** om die erns van die bedreigingstempo per totale spesie te vertoon, soos in die voorbeeld hieronder getoon.

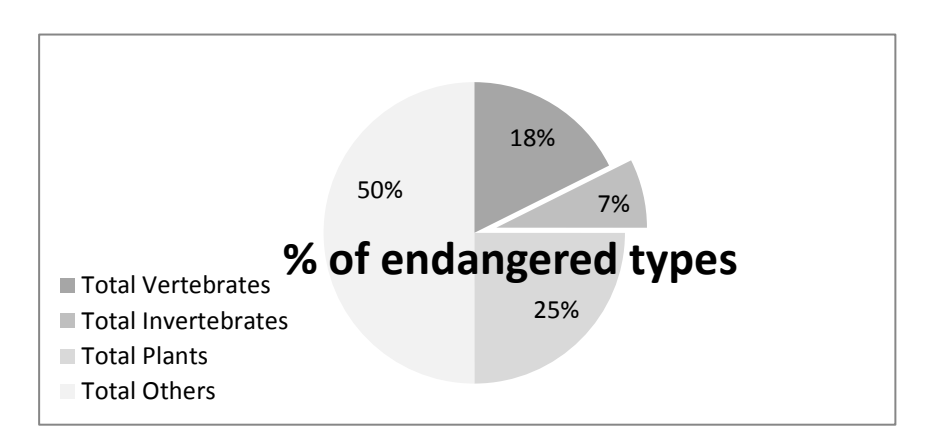

#### **LET WEL:**

- Die data wat in die sirkelgrafiek gebruik is, word in **kolom A** en **M** vertoon.
- Die titel '% of endangered types' verskyn ongeveer in die middel van die sirkelgrafiek.
- Die verklaring ('legend') verskyn links onder in die hoek.
- Databyskrifte ('data labels') word gebruik, soos hierbo getoon.
- Die 'Total Invertebrates'-segment is geskei van die res van die sirkelgrafiek, soos hierbo getoon. (6)
- 4.7 Voer die data van die **4Imp**-lêer in die eksamenlêergids in die **Imp**-werkblad in.  $\hspace{2cm} (2)$

Stoor en maak die 4Species Spesies-sigblad toe. **[22] [22]** 

Kopiereg voorbehou behou behou behou behou behou behou behou behou behou behou behou behou behou behou behou b

#### **VRAAG 5: DATABASIS**

'n Databasis is geskep om data oor sekere bedreigde spesies vas te lê.

Maak die **5Spec\_Spes**-databasis oop.

- 5.1 Redigeer die **Survey\_Opname**-tabel soos volg:
	- 5.1.1 Verander die veldgrootte ('field size') van die *Type*-veld na 10. (1)
	- 5.1.2 Daar is tans twee primêre sleutels op die tabel gestel. Verwyder die primêre sleutel wat nie geskik is nie sodat slegs EEN geskikte primêre sleutel oorbly.

**WENK:** Kyk na die data wat in hierdie velde gestoor is. (1)

- 5.1.3 Skep 'n toevoermasker ('input mask') op die *ID*-veld om te verseker dat die gebruiker soos volg 'n kode invoer:
	- Vyf verpligte hoofletters
	- Gevolg deur ten minste een, maar moontlik twee, syfers

VOORBEELD: REPHE99 of MOLAL4 kan as aanvaarbare kodes ingevoer word. (5)

5.1.4 Die *Protected-*veld vertoon nie die 'Yes'- en 'No'-waarde in die aftreklysblokkie ('drop-down list box') soos bedoel nie.

> Verander die opsoekveldkenmerke ('lookup field properties') om die fout reg te stel. (1)

5.1.5 Skep 'n nuwe opsoekveld ('lookup field') met die naam *FullStatus*.

Gebruik die data in die *Name*-veld van die **Code\_Kode**-tabel om die waardes vir die nuwe veld te voorsien. (4)

Stoor en maak die **Survey\_Opname**-tabel toe.

- 5.2 Skep soos volg 'n vorm met die naam **frm5\_2** wat op die **Survey\_Opname**tabel gebaseer is:
	- Sluit al die velde van die **Survey\_Opname**-tabel in.
	- Die vorm moet 'n tabeluitleg ('tabular layout') hê.
	- Verander die font van die vormopskrif ('form heading') na vetdruk en verander die agtergrondkleur van die vormopskrif na enige kleur van jou keuse.
	- Tik jou eksamennommer in die vormvoetskrif ('form footer').

Stoor en maak die **frm5\_2**-vorm toe. (6)

5.3 Maak die **qry5\_3**-navraag oop.

Vertoon slegs die voël- en planttipes wat beskerm ('protected') is.

Stoor en maak die **qry5\_3**-navraag toe. (5)

- 5.4 Maak die **qry5\_4**-navraag oop.
	- Voeg die velde *SName*, *Status* en *Population* in die twee tabelle wat voorsien is, in die navraag in.
	- Sorteer die navraag in stygende ('ascending') volgorde op die *CName*-veld.

Stoor en maak die **qry5\_4**-navraag toe. (3)

5.5 Navorsing toon dat die bevolking van elke spesie elke jaar met 1% sal verminder. Maak die **qry5\_5**-navraag oop.

- Vertoon slegs die rekords waar 'n waarde vir die algemene naam (*CName*) gegee is.
- Voeg 'n berekende veld met die naam *NewPop* in wat die nuwe bevolking sal bereken nadat die grootte met 1% verminder is.
- Vertoon hierdie getal as 'n telgetal ('whole number').

Stoor en maak die **qry5\_5**-navraag toe. (7)

- 
- 5.6 Skep 'n verslag met die naam **rep5\_6** wat op die **Survey\_Opname**-tabel gebaseer is.

Die verslag moet die inligting vertoon in 'n uitleg soortgelyk aan die een in die voorbeeld hieronder.

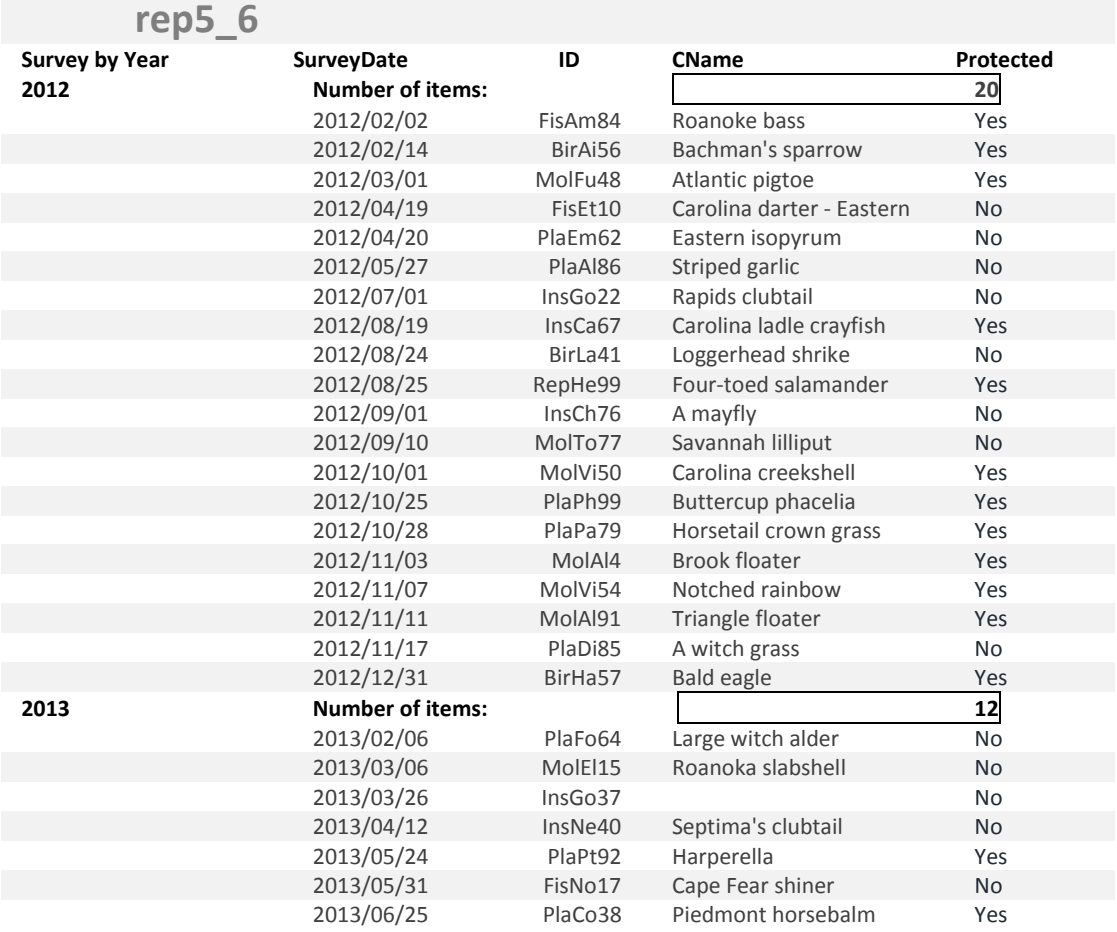

#### **LET WEL:**

- Die formatering hoef nie presies soos die formatering in die voorbeeld hierbo te lyk nie.
- Maak seker dat die korrekte data verskyn.
- Die verstekgroepering ('default grouping') volgens datum verskaf die datum volgens maand ('date by month'). Verander dié opsie om die datum volgens jaar ('date by year') te vertoon.
- 'Survey by Year' is 'n groepopskrif ('group heading').
- Die formaat van die datum mag verskil, afhangend van die instellings van die rekenaar.
- Let op die berekeninge wat verskyn.

Stoor en maak die **rep5\_6**-verslag toe. (7)

Maak die **5Spec\_Spec**-databasis toe. **[40]**

#### **VRAAG 6: WEBONTWERP (HTML)**

Jy word gevra om 'n inligtingspamflet te help ontwerp om te help om olifante te red.

Maak die onvolledige **6Elephant\_Olifant**-webblad in 'n webblaaier, asook in 'n teks-/ HTML-redigeerder oop.

#### **LET WEL:**

- Vraagnommers word as opmerkings ('comments') in die kodering ingevoeg om aan te dui ongeveer waar die antwoord(e) ingevoeg behoort te word.
- 'n HTML-merkersblad is as verwysing aangeheg.

Jou finale webblad behoort soos die voorbeeld hieronder te lyk.

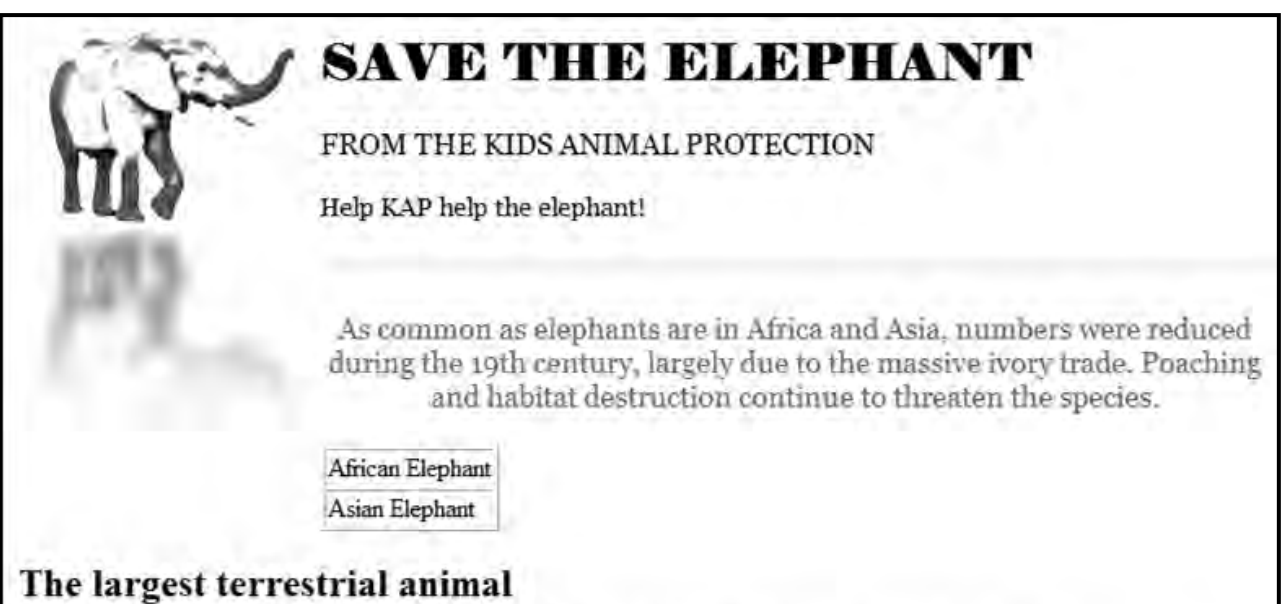

Elephants need a lot of food and freedom to survive. They wander in small to large herds over large areas, consuming up to several hundred kilograms of plants in a single day.

## **Physical description**

Elephants are identified by their massive bodies and their trunks, which are used to pick up a variety of objects. Living members of the order Proboscidea have a height of nearly 4 m and a weight of up to 7 500 kg.

The Asian elephant has four hooves (occasionally five) on the hind foot and five on the forefoot, while the African elephant has three on the hind foot and five on the forefoot.

### Threats to elephants

- i. Poaching is still a problem.
- ii Habitat loss is a concern

To read more click on: Save the Elephant

**LET WEL:** Gebruik die voorbeeld op die vorige bladsy om jou met hierdie vraag te help.

- 6.1 Korrigeer die HTML-merkers om die teks 'Save the Elephant' in die webblaaier-oortjie ('browser tab') te vertoon. (1)
- 6.2 Voeg HTML-merkers by om die **6Eleph\_Olif.jpg**-prent wat in die eksamenlêergids gevind word, te vertoon.

Stel die prent links inlyn, soos in die voorbeeld op die vorige bladsy getoon. (2)

- 6.3 Formateer die teks 'SAVE THE ELEPHANT' met die font 'Elephant'. (2)
- 6.4 Vergroot die fontgrootte van die teks 'FROM THE KIDS ANIMAL PROTECTION' met 1. (2)
- 6.5 Voeg 'n horisontale lyn met die volgende kenmerke onder die liggaammerker ('body tag') in, soos in die lêer getoon:
	- Stel die lynkleur op 'n geel kleur. Stel die lyngrootte op 4. (3)
	-
- 6.6 Voeg 'n ry met die teks 'Asian Elephant' by die tabel.

Die tabel moet soos volg vertoon:

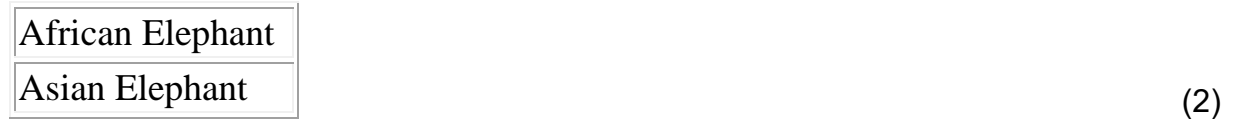

- 6.7 Formateer die teks 'Physical description' met 'n 'Heading 2'-styl. (1)
- 6.8 Vertoon die teks 'Proboscidea' in skuinsdruk/kursief. (1)
- 6.9 Pas soos volg nommering toe op die teks onder die opskrif 'Threats to elephants':
	- i. Poaching is still a problem.
	- ii. Habitat loss is a concern. (3)
- 6.10 Voeg 'n skakel ('link') op die woorde 'Save the Elephant' wat na die dokument **6Save\_Red.docx** skakel wat in die eksamenlêergids gevind word. (3)

Stoor en maak die **6Elephant\_Olifant**-dokument toe. **[20]**

## **VRAAG 7: ALGEMEEN**

'n Nuusbrief is geskep oor die uitwerking van aardverwarming op voëls. Jy is gevra om te help om die dokument te voltooi.

Maak die **7Bird\_Voël**-woordverwerkingsdokument oop.

- 7.1 Vind die teks op die eerste bladsy wat met 'What is Global Warming?' begin en met '… and other species' op die tweede laaste bladsy eindig en doen die volgende:
	- Plaas hierdie teks in twee kolomme.
	- Maak seker dat die opskrif 'How will Global Warming affect us?' altyd boaan die tweede kolom sal verskyn. (2)
		-

7.2 Vind die volgende teks op die tweede laaste bladsy:

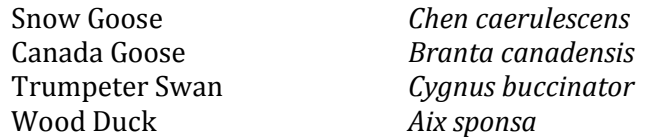

Sommige tabelstopinstellings ('tab settings') is reeds op die teks toegepas. Pas die tabelstopinstellings aan om die teks te formateer sodat dit soos volg vertoon:

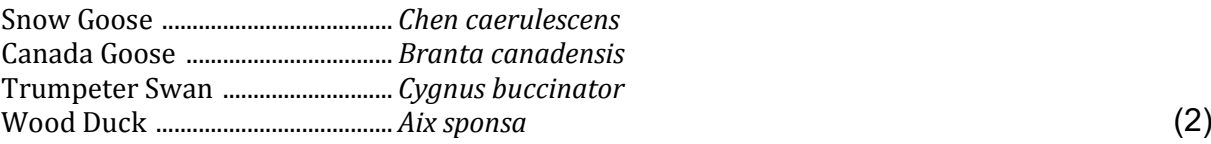

- 7.3 Voeg 'n tekswatermerk ('text watermark') in wat die teks 'Birds' vertoon. (2)
- 7.4 Vind die teks 'Figure 1: Comparison of bird species for 2000 and 2014'. Gebruik enige metode om 'n grafiek ('chart/graph') onder hierdie teks te skep, soos hieronder getoon.

#### **LET WEL:**

 Gebruik die data in die tabel op die laaste bladsy om 'n vergelyking tussen die jaar 2000 en 2014 te toon.

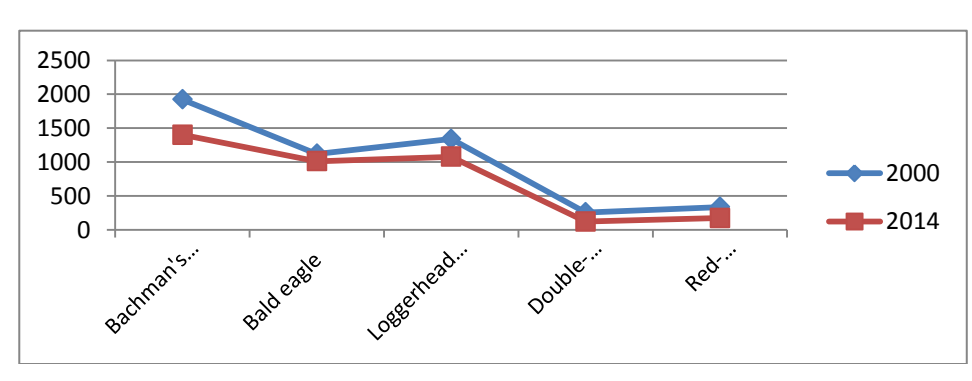

• Ignoreer die inlynstelling van die horisontale byskrifte ('labels').

Stoor en maak die **7Birds\_Voëls**-dokument toe.

(4)

7.5 Jy is gevra om te help om die data in die **7Birds\_Voëls**-databasis te ontleed.

Maak die **7Answ\_Antw**-dokument oop en voeg jou eksamennommer in die dokument in.

Hierdie vraag vereis dat jy die antwoord gee en kortliks die spesifieke metode/formule/funksie verduidelik wat jy gebruik het om die antwoord te verkry.

#### **VOORBEELD:**

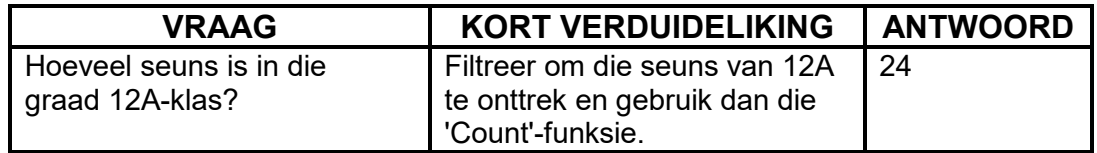

Gebruik die **Birds\_Voëls**-tabel in die **7Birds\_Voëls**-databasis om die vrae hieronder te beantwoord.

7.5.1 Hoeveel rekords is daar in die databasis?

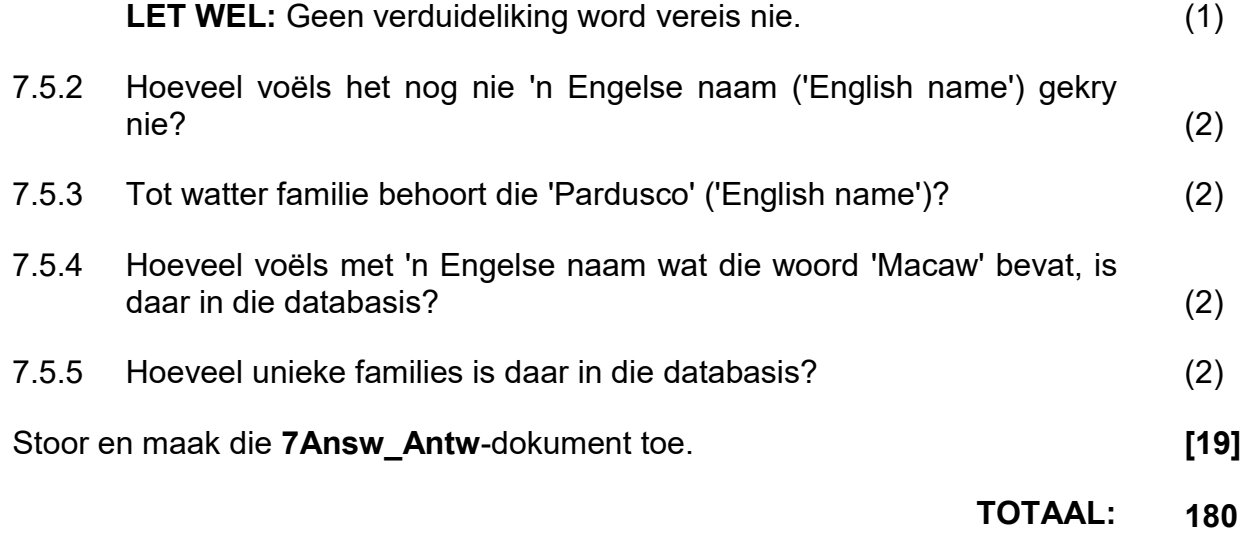

## **HTML-MERKERSBLAD ('HTML TAG SHEET')**

NSS

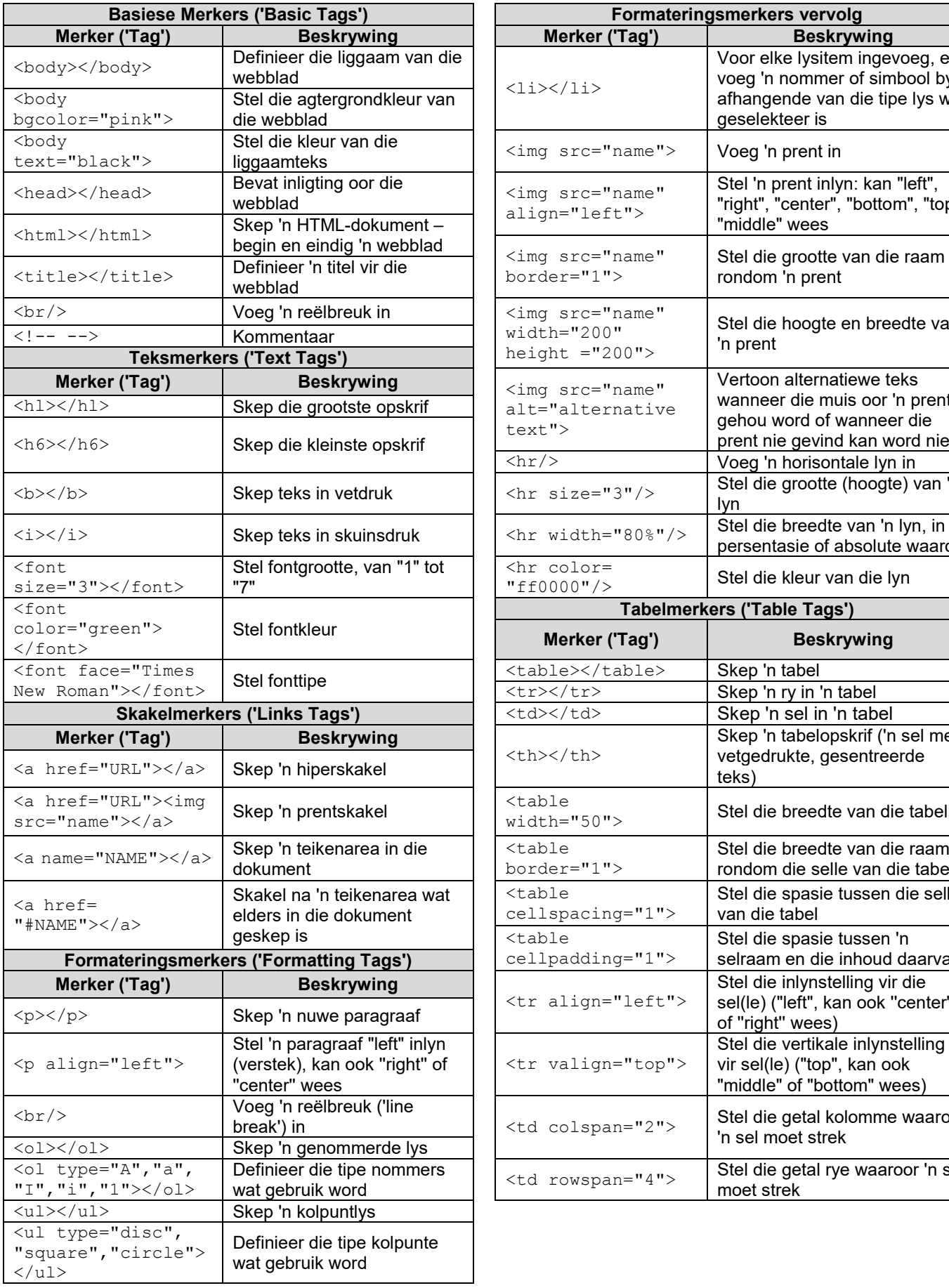

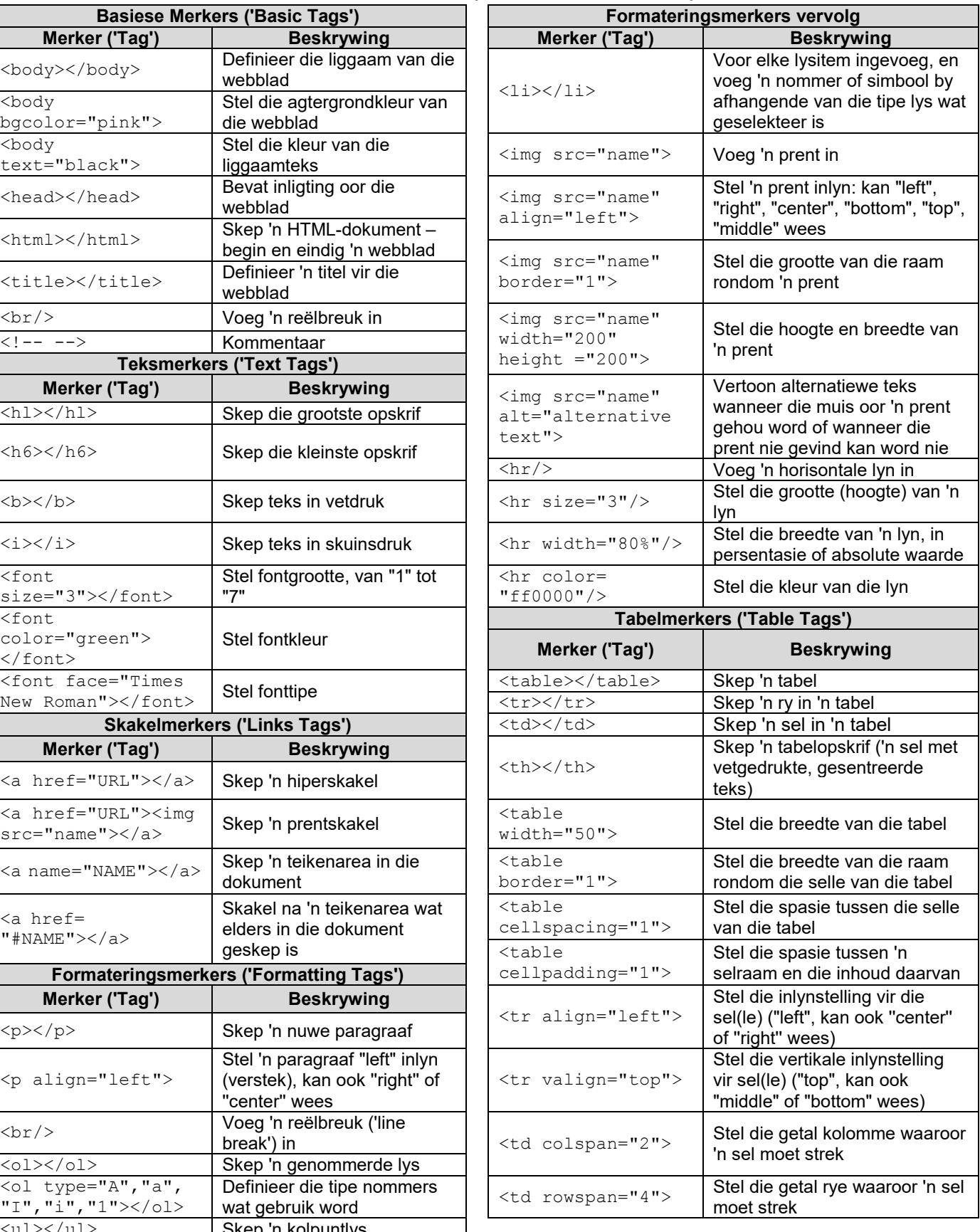

**180**

**NSS** 

#### **REKENAARTOEPASSINGSTEGNOLOGIE V1 – FEBRUARIE/MAART 2016**

**INLIGTINGSBLAD** *(moet NA die 3 uur-sessie deur die kandidaat voltooi word*)

SENTRUMNOMMER \_\_\_\_\_\_\_\_\_\_\_\_\_\_\_\_\_\_\_\_\_\_\_\_\_\_\_\_\_\_\_\_\_\_\_\_\_\_\_\_\_\_\_\_\_\_\_\_\_\_\_\_\_\_\_\_\_\_\_

EKSAMENNOMMER \_\_\_\_\_\_\_\_\_\_\_\_\_\_\_\_\_\_\_\_\_\_\_\_\_\_\_\_\_\_\_\_\_\_\_\_\_\_\_\_\_\_\_\_\_\_\_\_\_\_\_\_\_\_\_\_\_\_\_\_

WERKSTASIENOMMER **with a set of the set of the set of the set of the set of the set of the set of the set of the set of the set of the set of the set of the set of the set of the set of the set of the set of the set of the** 

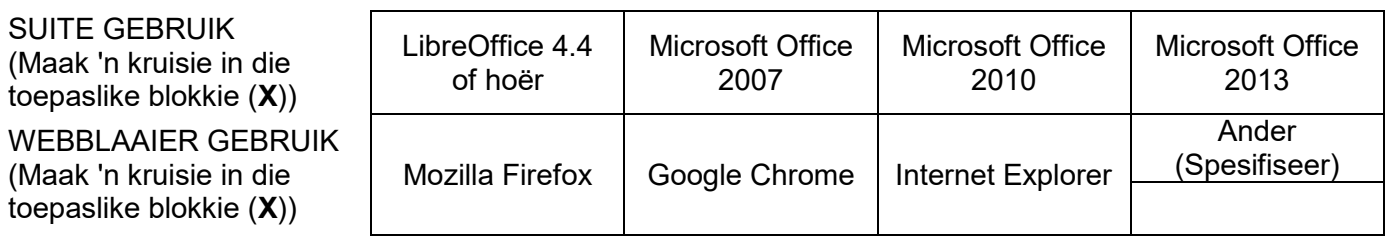

#### LÊERGIDSNAAM \_\_\_\_\_\_\_\_\_\_\_\_\_\_\_\_\_\_\_\_\_\_\_\_\_\_\_\_\_\_\_\_\_\_\_\_\_\_\_\_\_\_\_\_\_\_\_\_\_\_\_\_\_

*Kandidaat moet die lêernaam(-name) wat vir elke antwoord gebruik is, inskryf. Maak 'n regmerkie indien dit gestoor en/of gedoen is.* 

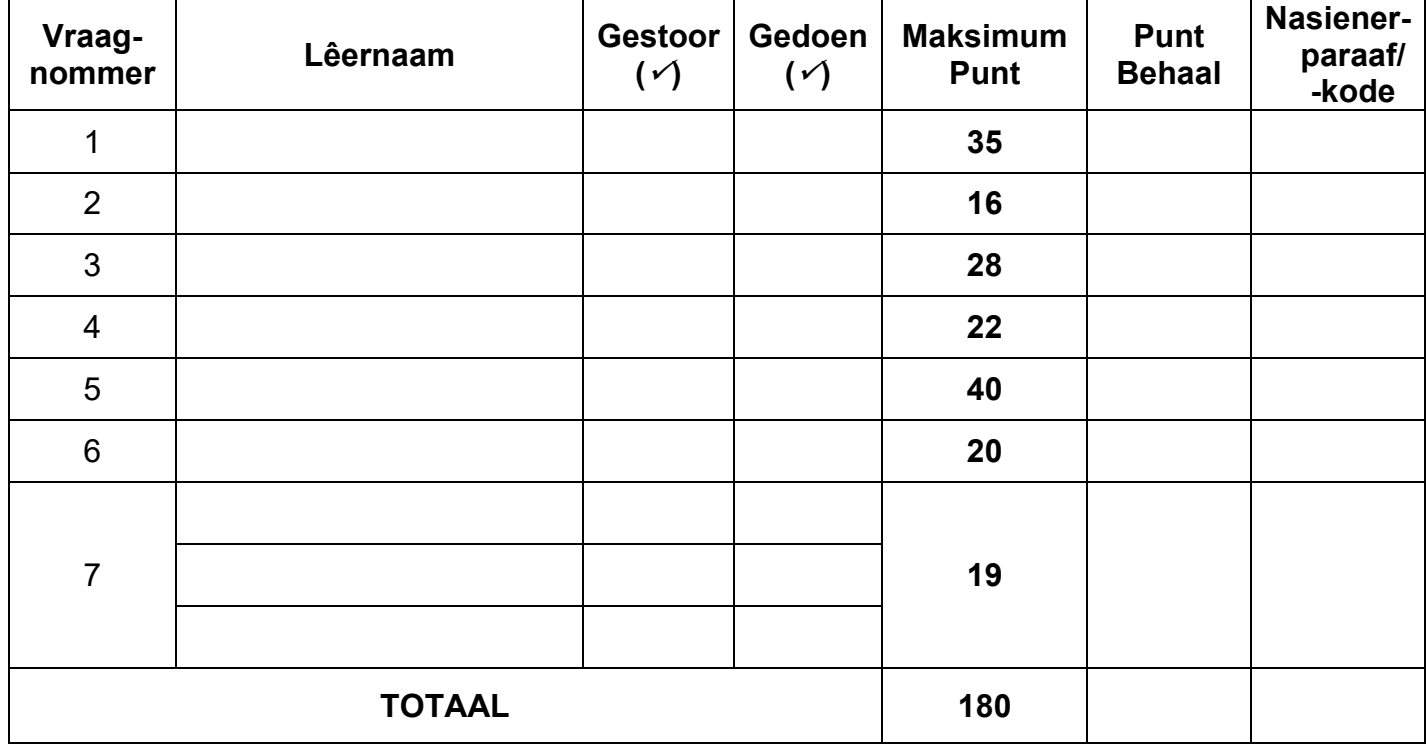

\_\_\_\_\_\_\_\_\_\_\_\_\_\_\_\_\_\_\_\_\_\_\_\_\_\_\_\_\_\_\_\_\_\_\_\_\_\_\_\_\_\_\_\_\_\_\_\_\_\_\_\_\_\_\_\_\_\_\_\_\_\_\_\_\_\_\_\_\_\_\_\_\_\_\_\_\_\_\_\_\_\_\_\_  $\_$  , and the set of the set of the set of the set of the set of the set of the set of the set of the set of the set of the set of the set of the set of the set of the set of the set of the set of the set of the set of th

Kommentaar *(slegs vir kantoor/nasiener se gebruik)*